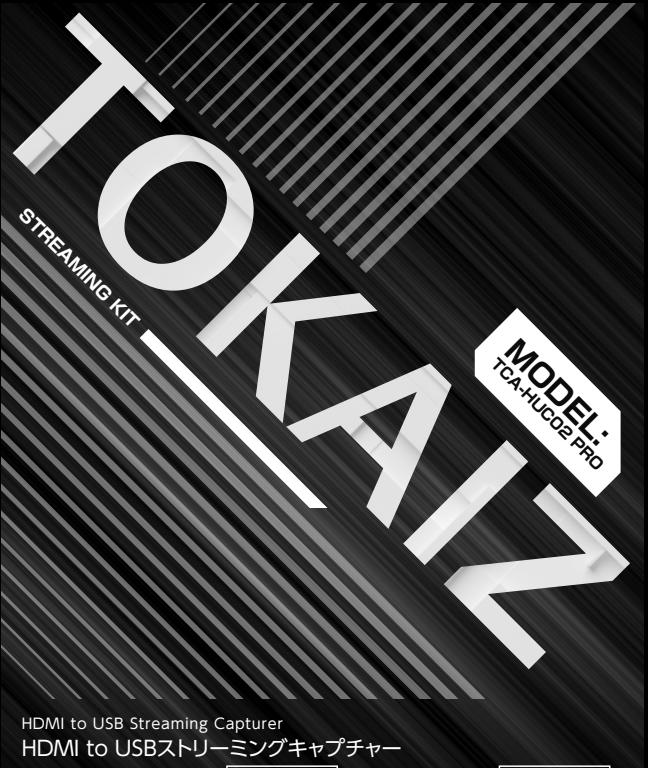

取扱説明書 $\overline{\mathbb{R}}$  保証書在中

# はじめに

▪お買い上げいただきありがとうございます。ご使用の前に、必ずこの取扱説明書をお読み ください。 特に「ご使用上の注意事項」の項目は必ずお読みになり、正しくご使用くださ い。また、お読みになった後、この取扱説明書をいつでも見られる場所に保管してくださ い。 本製品は日本国内用に設計されております。

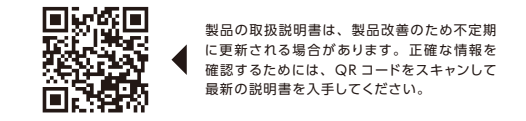

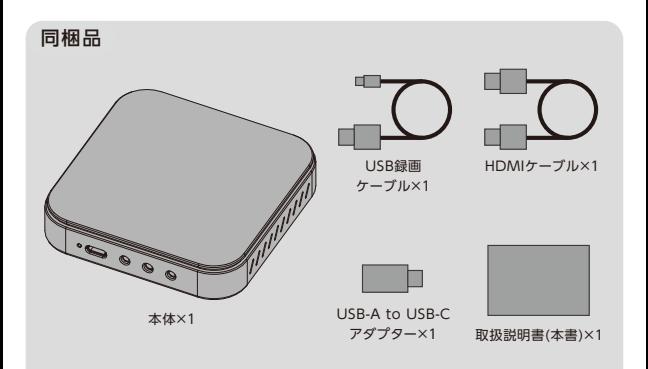

## ご使用上の注意事項

- ▪ストリーミング中や録画中、パソコンの仕様 / お客様の設備環境 / 画面の表示内容などに より、動画のエンコードや処理速度が異なるため、遅延が発生することがあります。
- ▪動作システム要件を満たしていないパンコン(CPU の処理能力、グラフィックボードの性 能が足りないなど)環境では、本製品を正常にご使用になれません。
- ▪本製品を動作させるにはパソコン側の USB3.2Gen1(USB3.1Gen1/USB3.0、上位互 換 ) のポートに接続してくさい。
- ▪USB ポートのバージョンが仕様を満たしていない場合は正しく動作しないことがあります。
- 大切なシーンを録画される場合は、事前に試し録りするなど、機器が正しく動作すること を確認してからご使用することをおすすめします。
- ▪本製品を拡張ハブなどを通さずパソコンに直接接続してください。(給電不足の原因)
- ▪本製品を濡らしたり、水をかけたりしないでください。(故障の原因)
- •湿気の多い場所では使用しないでください。(故障の原因)
- ▪本製品を分解、改造や修理などしないでください。 ( 故障の原因 )
- •本製品の本来の用途以外で使用しないでください。

### 不正コピー防止について

- ▪本製品は著作権保護されたコンテンツの録画/配信はできません。
- ·本製品と出力機器(一部のスマートフォン、ゲーム機、BD/DVD プレイヤー等)を HDMI ケーブルで接続した際に、HDCP( 不正コピーを防止する著作権保護技術)により、 映像の表示ができないことや、正常に録画・配信ができない場合があります。
- ▪一部のデバイス(ゲーム機等)を接続・録画・配信する場合は、出力側の設定で HDCP(不 正コピーを防止する著作権保護技術)をあらかじめオフにしてください。
- ▪HDCP(不正コピーを防止する著作権保護技術)がかけられたデバイスからの、映像の 表示・録画・配信はできません。
- ▪ご自身が権利を有するもの、または著作権者の許諾を得た素材でご使用ください。 本製 品を使用して録画したデータを、私的な目的以外で著作権者や他の権利者の承諾を得ず に複製・配布・配信することは、法令により禁止されています。

# 製品仕様

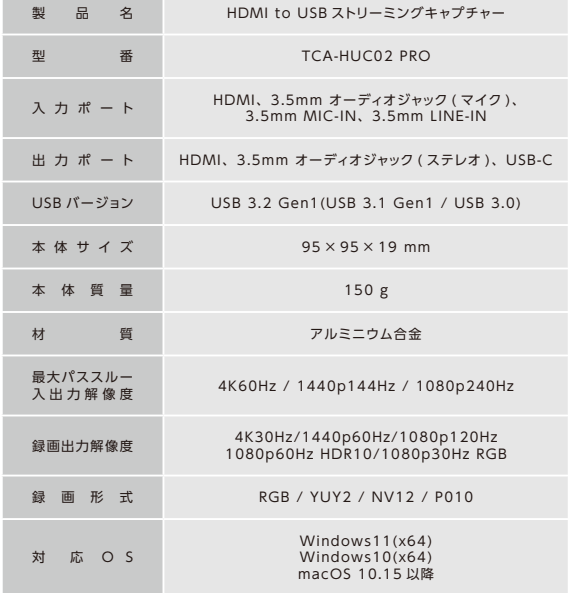

※ 仕様データは設計数値であり、誤差が生じる場合があります。

# 推奨環境 (OBS Studio を使用して録画 / ストリーミングの場合 )

### Windows の場合

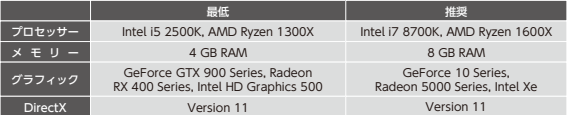

#### macOS の場合

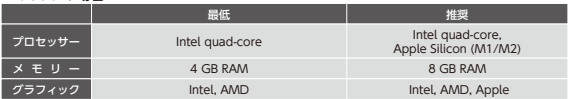

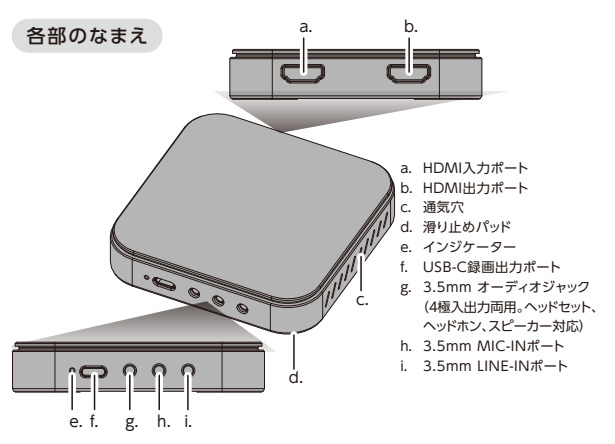

使用方法

本デバイスは、パソコンや、ゲーム機でのゲームプレイを、優れたブロードキャスト画質 でストリーミングまたは録画しながら、まったく妥協することなくプレイできます。 あら ゆるソフトウェアにも対応しているため、ワークフローのコントロールも容易です。また、 遅延ゼロのパススルーテクノロジーが、あなたをゲームに集中させてくれます。

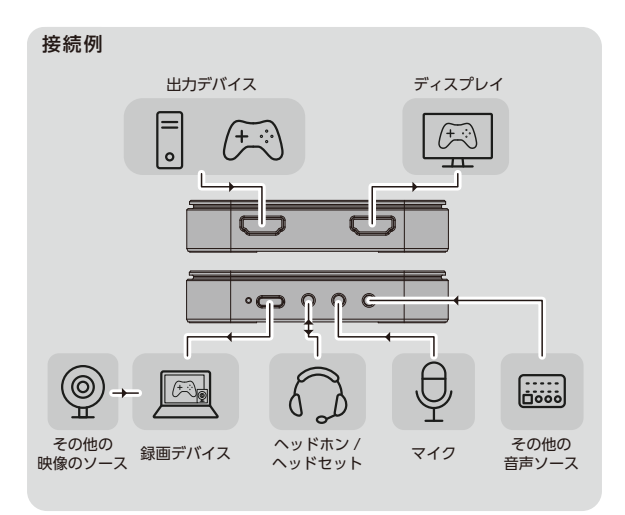

▪このデバイスは、パソコンに WEB カメラとして認識されるため、ドライバーソフトのイン ストールが不要です。

接続方法

- STEP 1
	- HDMI ケーブル(別売り)で本製品の HDMI IN ポートを出力デバイスに接続します。
- STEP 2
	- 付属の HDMI ケーブルで本製品の HDMI OUT ポートをディスプレイに接続します。
- STEP 3
	- 付属の USB ケーブル(アダプター)で本製品の USB-C 録画出力ポートを録画 / ストリー ミング用のパソコンに接続します。 通電後インジケーターが青色に点灯します。
- STEP 4
	- 配 信 / ビ デ オ 通 話 ソフトの 入 力 ソ ー ス から 本 デ バ イ ス (Live Streaming Video Device) を選択すると、出力デバイスの出力映像が転送されます。
	- ※ 出力された画面が正しく表示されない場合は入力デバイス HDCP( 不正コピーを防止する著作権保護 技術)がかけられている可能性があります。
	- ※ ソフトウェアによって入力ソースを設定する方法が異なります。詳しくはご利用のソフトのプロバイダー にお問合せください。
	- ※本製品はサードパーティーソフトウエアに対応しております。ただし、全てのサードパーティーソフトウ エアの動作を保証するものではありません。 本製品の本来の用途以外で使用しないでください。

## トラブルシューティング

- アダプター経由で映像が映らない
	- 本製品は出力デバイス / ディスプレイ、録画デバイスに直接接続する形で動作します。 アダプター、コンバーター / スプリッターなどを使用する場合は、ご使用の機器の回路 仕様などにより、正常に動作しない場合がありますので。 その他の変換デバイスを使 用せず直接接続してください。
- 画面 / 緑画に遅延が生じる
	- 録画用のパソコンの性能(CPUの処理能力、グラフィックボードの性能)がシステム 要件を満足していないか、他のソフトによってパソコンに負荷がかけられている可能性 があります。 高性能のパソコンを使用するか、不必要なソフトを閉じてください。
- 高解像度で録画 / 配信できません
	- 仕 様 に 記 載 さ れ て い る USB3.2Gen1(USB3.1Gen1/USB3.0) より低 い バ ー ジョ ンの USB ポートを使用する場合は、正常に動作できません。 本製品の仕様を満たす USB ポートを使用してください。
- 画面の表示 / 録画 / ライブ配信が安定していない、色がおかしい
	- HDMI ケーブルを交換し、再度お試しください。(標準を満たさない HDMI ケーブル、 もしくは長い HDMI ケーブル(例:3-5m 以上)を使用した場合は、正常に使用でき ません。
	- 接続している HDMI ケーブルを一旦抜いたあと、しっかりと差し直してください。
	- HDR/ その他のカラープロファイル設定を変更して再度試してください。
	- 本製品を通さずに一度接続し、グラフィック設定が正しいかを確認してください。
- 接続後インジケーターが点灯しない / 使用中デバイスが落ちる
	- 本製品が正しく接続されていないか、接触不良の可能性があります。ポート、プラグを 掃除し、しっかり差し込んでから再度お試しください。
	- 給電不足の可能性があります。 ポートが本製品の仕様を満たすことを確認し、USB ハ ブ / 拡張アダプターを通さずに直接パソコンのポートに接続してください。

## 保証規定

- 1) 保証期間内に正常な使用状態でご使用の場合に限り品質を保証しております。 万一保 証期間内で故障がありました場合は、弊社所定の方法で無償修理いたします。
- 2) 次のような場合は保証期間内でも保証対象外になります。
- (1) 異常電圧による故障及び損傷。
- (2) 故障の原因が取扱い上の不注意による場合。
- (3) 故障の原因がお客様による輸送・移動中の衝撃による場合。
- (4) 天変地異、 ならびに公害や異常電圧その他の外部要因による故障及び損傷の場合。
- (5) 譲渡や中古販売、転売などでご購入された場合。
- 3) お客様ご自身による改造、 修理などの場合は、 保証対象外となります。
- 4) 本製品の故障、またはその使用によって生じた直接、間接の損害については弊社はそ の責を負わないものとします。
- 5) 弊社は、いかなる場合でもご購入者様の逸失利益、弁護士費用、その他の損害を賠償 しないものとします。

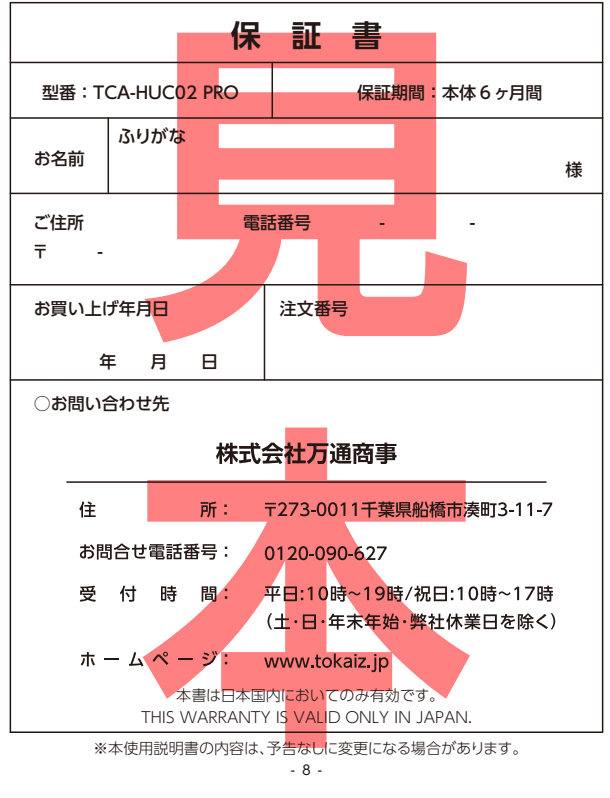